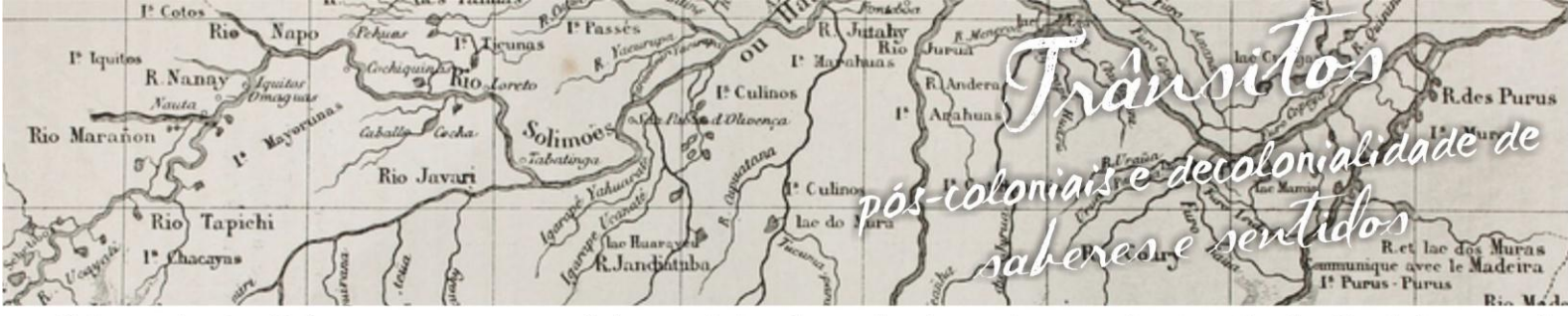

mpósio Linguagens e Identidades da/na Amazônia Sul Ocident VIII Colóquio Internacional "As Amazônias, as Áfricas e as Áfricas na Pan-Amazônia"

# **O USO DO GEOGEBRA NO ENSINO DAS RELAÇÕES MÉTRICAS DO TRIÂNGULO RETÂNGULO**

## **Maria Dulcinéia Sampaio de Albuquerque<sup>1</sup>**

**Jaqueline Nascimento de Sousa<sup>2</sup>**

## **1. Introdução**

 $\overline{\phantom{a}}$ 

O trabalho proposto apresenta uma vivencia com Professores em Formação Inicial (PFI) do Curso de Licenciatura em Matemática da Universidade Federal do Acre (UFAC) no âmbito da disciplina de Informática Aplicada ao Ensino de Matemática (IAEM), componente curricular do 5º período, em que planejamos e aplicamos o conteúdo de relações métricas no triangulo retângulo com o aplicativo GeoGebra.

Os referenciais teóricos utilizados foram Ieezi, Dolce e Machado (2009) destacando o conteúdo específico da matemática que aborda como podemos utilizar a tecnologia para ensinar conteúdos de matemática. O objetivo foi mostrar aos PFI como podemos ensinar matemática com o aplicativo para em outro momento levarmos a atividade para ser aplicada nas escolas. Planejamos uma aula para ser aplicada para alunos do 9º ano do Ensino Fundamental II de uma escola do município de Rio Branco. Como resultado, percebemos um maior interesse e compreensão por parte dos alunos da matemática utilizando o aplicativo GeoGebra, visto que os mesmos têm grande fascínio e domínio das tecnologias, e atualmente estamos vivendo uma nova realidade, onde estamos em constantes mudanças diárias no que se refere a realidade, onde estamos em constantes mudanças diárias no que diz respeito às inovações tecnológicas, por esse motivo, temos necessidade

<sup>1</sup> Licencianda do Curso de Licenciatura em Matemática da Universidade Federal do Acre. E-mail: neia.albuquerque@hotmail.com.

<sup>2</sup> Licencianda do Curso de Licenciatura em Matemática da Universidade Federal do Acre. E-mail: jaquerrsns@gmail.com

R<sub>io</sub> hitahy<br>Rio Nap  $I^*$   $I_T$ R.Nanay  $R_{\rm 10}$ I<sup>5</sup> Culinos des Purus ecolonialidade de  $ADL$ Rio Marañon Solimoes Rio Javari Culino ulinos<br>do 1/4ra li bolto  $\sqrt[6]{\text{Rio}}$ Tapichi Rady & Jandhuba Purus - Purus

ósio Linguagens e Identidades da/na Amazônia Sul Ocident  $m<sub>p</sub>$ VIII Colóquio Internacional "As Amazônias, as Áfricas e as Áfricas na Pan-Amazônia"

de nos atualizarmos para que possamos utilizar essas inovações tecnológicas a nosso favor, na sala de aula, e para nós professores em formação possibilitou um aprendizado de como podemos potencializar nossas práticas utilizando o *software* GeoGebra.

### **2. As relações métricas no triângulo retângulo e o uso do computador**

O uso do computador em sala de aula é cada vez mais frequente, no entanto também é evidente o despreparo em usa-los por parte de muitos professores ou porque não sabem ou porque não tiveram uma boa formação acadêmica nesse sentido e por isso não se preocupam em inserir essa nova metodologia no seu cotidiano escolar. É fato que muitos professores têm domínio em operar o computador, mas não têm conhecimentos de softwares que podem ser utilizados como ferramentas didáticas no ensino da matemática.

Um dos objetivos desse projeto é contribuir para que o estudante seja capaz de identificar os elementos de um triângulo retângulo, aplicar suas relações métricas e relacioná-las com outras situações da vida diária para ajudá-lo a resolver problemas, interpretar situações que envolvam o uso das relações métricas no triângulo retângulo, calcular medidas desconhecidas utilizando as relações dando a oportunidade de cada um desenvolver o seu próprio raciocínio e conhecimento.

Pensando na perspectiva de utilização de tecnologias desenvolvidas em ambientes virtuais, destaca-se Gravina (1996) que:

> Quanto as atitudes dos alunos frente ao processo de aprender: experimentam; criam estratégias; argumentam e deduzem propriedades matemáticas. A partir da manipulação concreta, "o desenho em movimento", passam para manipulação abstrata atingindo níveis mentais superiores da dedução e rigor e desta forma entendem a natureza do raciocínio matemático. (GRAVINA, 1996, p. 13).

A partir deste trabalho, podemos dizer que aprendemos na pratica o que futuramente iremos realizar como profissionais da área da educação com nossos alunos e nos empenhar-nos na procura de ferramentas e diferentes maneiras de trabalho e pesquisa que possam subsidiar o processo de ensino aprendizagem para

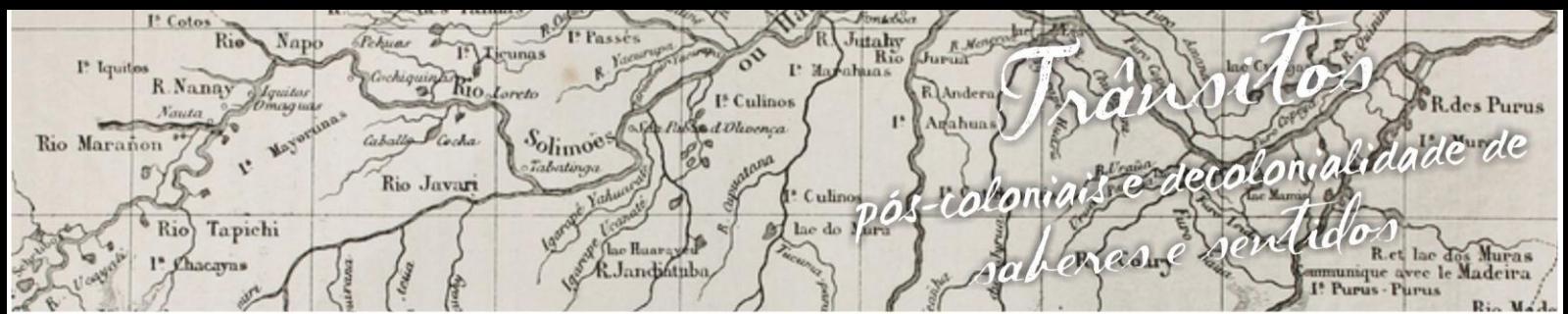

nguagens e Identidades da/na Amazônia Sul Ocident ósio L m p VIII Colóquio Internacional "As Amazônias, as Áfricas e as Áfricas na Pan-Amazônia"

os nossos alunos. Com a certeza de que o uso das tecnologias estará presente nas

propostas de ensino destacam-se nos Parâmetros Curriculares Nacionais.

O computador que pode ser usado como elemento de apoio para o ensino [...] Mas também como ferramenta para o desenvolvimento de habilidades. o trabalho com o computador pode ensinar o aluno a aprender com seus erros e aprender junto com seus colegas, trocando produções e comparando-as. (BRASIL, 1997, p.48).

No caso deste artigo observamos que uma das demonstrações do teorema de Pitágoras que é muito abordada em sala de aula é a demonstração onde usa-se as relações métricas fazendo com que o estudo da geometria mencione a abordagem do objeto relações métricas de um triangulo retângulo.

> [...] no caso do teorema de Pitágoras, essa iustificativa poderá ser feita com base na congruência de figuras planas e no princípio da aditividade para as áreas. Posteriormente, os alunos poderão também demonstrar esse teorema quando tiverem se apropriado do conceito de semelhança de triângulos e estabelecido as relações métricas dos triângulos retângulos. (PCNs, p.127).

O *software* GeoGebra foi o programa escolhido para a realização deste trabalho. A escolha se deu pelo fato, deste programa estar disponível nos computadores da escola e por oferecer uma acessibilidade dinâmica e interativa aos alunos.

Triângulo retângulo é aquele que apresenta um ângulo medindo 90º.Chamamos relações métricas no triângulo às relações existentes entre os diversos segmentos desse triângulo. O triângulo retângulo possui diversas relações interessantes.

Em qualquer triângulo retângulo, segundo Ieezi, Dolce e Machado (2009, p. 126):

1°) Cada cateto (*a* e *b*) é media proporcional (ou média geométrica) entre sua projeção (*n* e *m*) sobre a hipotenusa e a hipotenusa: *= a × n* e *= a × m.* 

2º) A altura relativa a hipotenusa (*h*) é media proporcional (ou média geométrica) entre os segmentos que determina sobre a hipotenusa:  $h^2 = m \times n$ .

3º) 0 produto dos catetos é igual ao produto da hipotenusa pela altura relativa a ela:  $b \times c = a \times h$ .

I<sup>s</sup> Cotos Rie Jutahy<br>Rio Napo  $I^*$   $I_T$ R.Nanay  $R_{10}$ I<sup>8</sup> Culinos des Purus  $\overline{ID}$ Consalidade de  $-1$ Solimoes Rio Marañon s Rio Javar Culino riotto vő  $\sqrt[6]{\text{Rio}}$ Tapichi Radig R.Jandhinba Purus - Purus

nguagens e Identidades da/na Amazônia Sul-Ociden ósio m p VIII Colóquio Internacional "As Amazônias, as Áfricas e as Áfricas na Pan-Amazônia"

Sem comentar o objeto "Relação Métrica", utilizando as proposições relativas aos lados dos triângulos, consequência de semelhança dos triângulos da configuração de estudo, as relações métricas são deduzidas como um simples saber matemático.

## **3. O GeoGebra e as relações métricas no triângulo retângulo**

O planejamento da prática com o GeoGebra versão 5.0 a ser descrita na seção iniciou no 5º período do Curso de Licenciatura em Matemática da UFAC, com a orientação da docente Salete Maria Chalub Bandeira, no âmbito da disciplina de *Informática Aplicada ao Ensino de Matemática* e a intervenção ocorreu, no 6º período, no âmbito do *Estágio Supervisionado na Extensão e na Pesquisa II*, em 2016.

Assim, descreveremos as ações da aula do dia 20 de agosto, com doze Professores de Formação Inicial (PFI), ocorrida no Laboratório de Informática do referido Curso, com a temática das relações métricas no triângulo retângulo com a utilização do *Software* GeoGebra, ilustrada nas figuras 1 e 2.

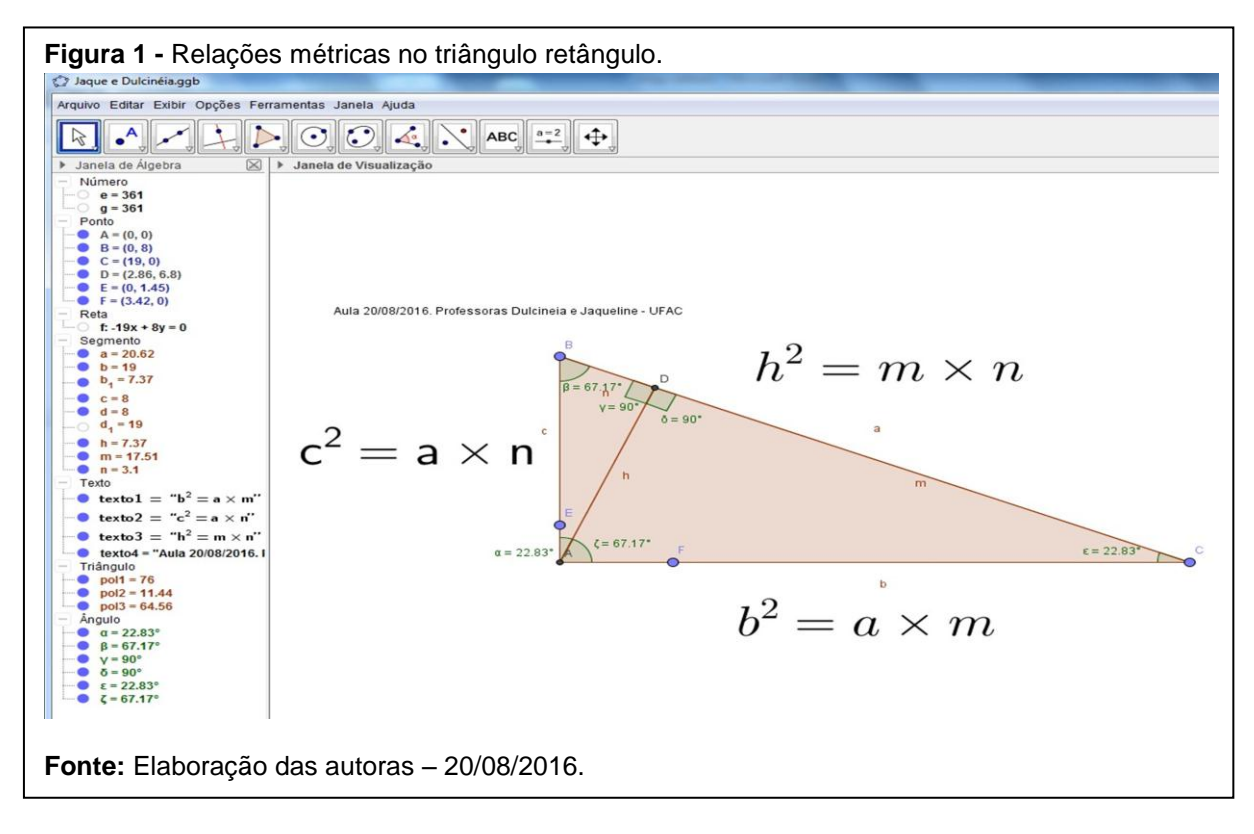

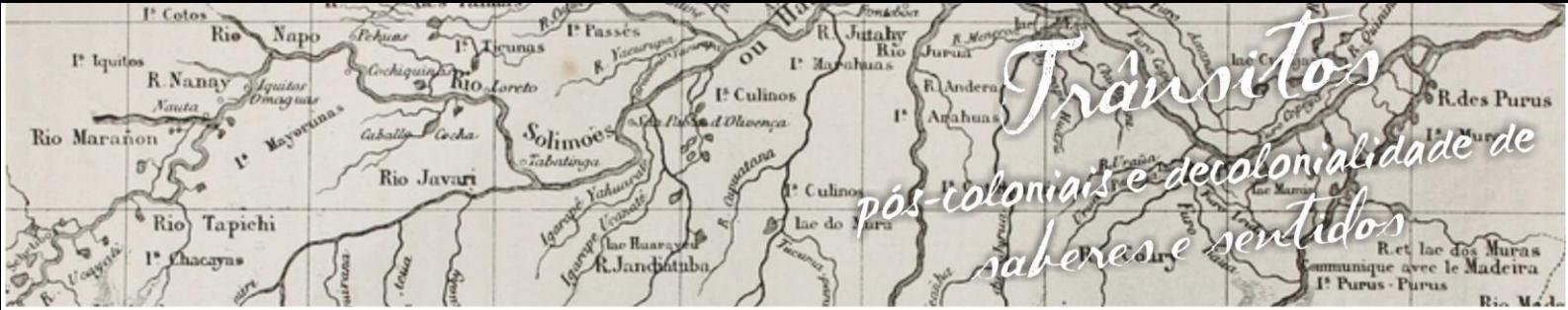

impósio L nguagens e Identidades da/na Amazônia Sul - O cident VIII Colóquio Internacional "As Amazônias, as Áfricas e as Áfricas na Pan-Amazônia"

A Figura 2, esclarece o caminho das ações com o GeoGebra para explicar o conteúdo das relações métricas no triângulo retângulo.

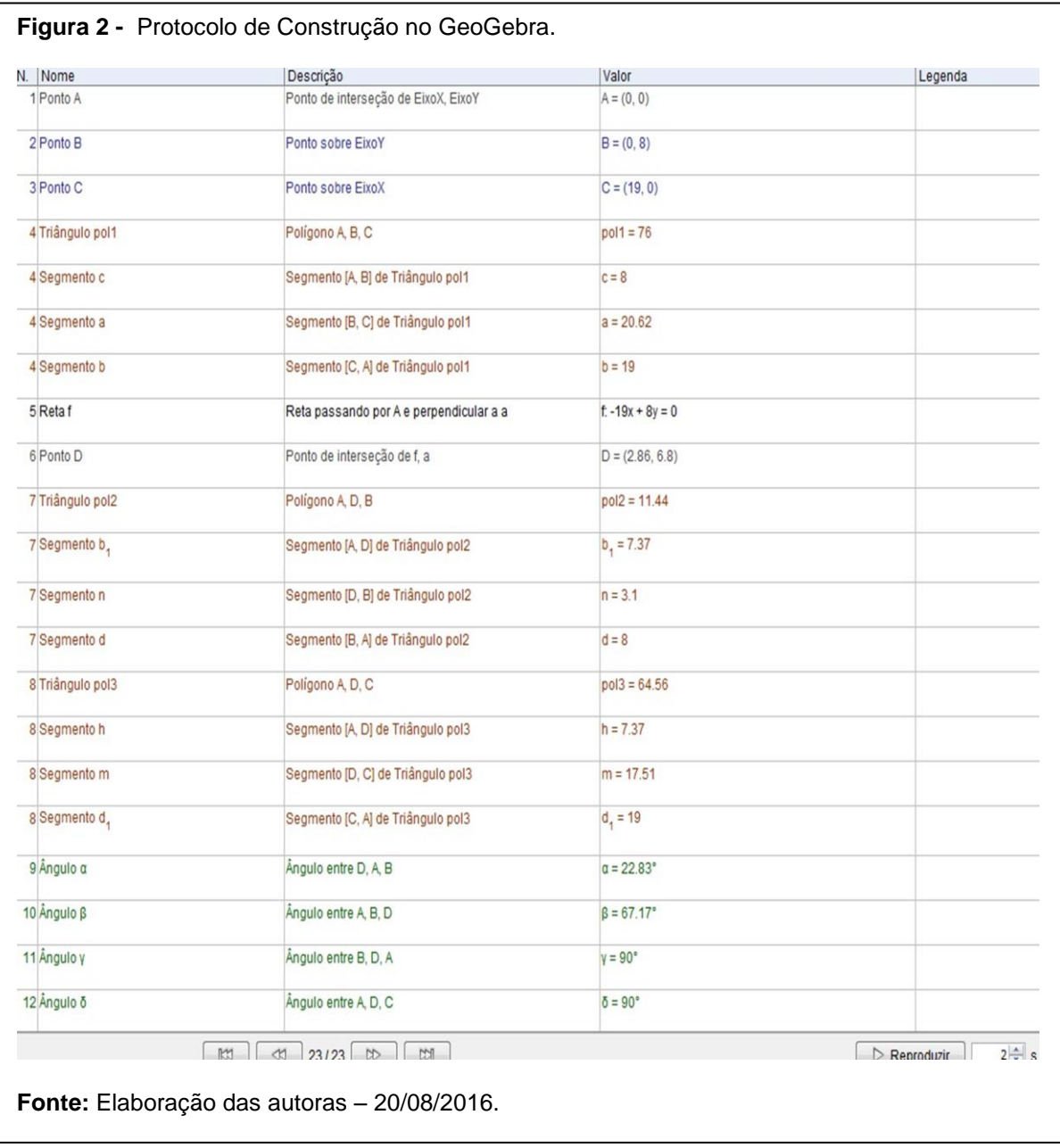

Conforme as figuras 1 e 2 (para se chegar ao resultado apresentado nas ilustrações com o GeoGebra) realizamos os seguintes passos com o aplicativo, utilizando a barra de menu na Figura 3.

![](_page_5_Figure_0.jpeg)

ósio Linguagens e Identidades da/na Amazônia Sul-Ociden m p VIII Colóquio Internacional "As Amazônias, as Áfricas e as Áfricas na Pan-Amazônia"

#### **Figura 3** – Barra de *menu* do aplicativo GeoGebra.

![](_page_5_Picture_188.jpeg)

## **4. Explicando o passo a passo da aula: protocolo de construção**

*1º Passo:* abrir o aplicativo GeoGebra, clicar no ícone janela de visualização, para mover os eixos de coordenadas cartesianas para obtermos mais espaço na área de trabalho.

*2º Passo:* clicar no ícone polígono para construirmos um triângulo retângulo utilizando os eixos cartesianos e escolhendo três pontos.

*3º Passo:* clicar no ícone mover para que não se crie mais pontos ou polígonos.

*4º Passo:* clicar em exibir para tornar ocultos os eixos cartesianos, ficando então só o triângulo retângulo na área de visualização.

*5º Passo:* clicar no ícone reta perpendicular para construir uma reta perpendicular passando pelo ponto *A* e pelo segmento de reta *a*. Clicamos então no ponto *A* e no segmento *a*, a equação da reta aparecerá e na *Janela da Álgebra* e a sua representação na *Janela de Visualização* do aplicativo.

*6º Passo:* após construirmos a reta, precisaremos determinar o ponto de interseção da reta com o segmento de reta *a,* então clicamos no ícone interseção de dois objetos e clicamos na reta e no segmento *a*, criamos então o ponto de interseção *D.* Como só precisaremos do ponto, podemos ocultar a reta clicando na bolinha azul ao lado da equação da reta na Janela da Álgebra se tornando branca.

*7º Passo:* precisaremos construir dois triângulos retângulos, então clicamos novamente no ícone polígono e nos pontos *A, D, B* e *A*, depois voltaremos a clicar em polígono e nos pontos *A, D, C,* e *A*, obtemos agora dois triângulos retângulos. Agora vamos renomear os lados dos triângulos retângulos, onde

italy<br>Ri R.Nanay I<sup>\*</sup> Culinos Conjudidade de Solimoes Rio Marañon Rio Javar *rotonic* Culino  $\mathbf{a}$  $\sqrt[6]{\text{Rio}}$ Tapichi Rady **A** Landifully

nguagens e Identidades da/na Amazônia Sul-Ociden VIII Colóquio Internacional "As Amazônias,as Áfricas e as Áfricas na Pan-Amazônia"

apareceu *a<sup>1</sup>* clicaremos com o botão direito do mouse em cima dele e escolhemos a opção renomear, então renomearemos a*<sup>1</sup>* por *n,* vamos proceder da mesma maneira com *a<sup>2</sup>* renomeando para *m,* e *c<sup>1</sup>* renomeamos para *h,* já com *d<sup>1</sup>* e *d<sup>2</sup>* vamos ocultálos clicando em exibir rotulo.

*8º Passo*: após construirmos os dois triângulos retângulos, vamos descobrir a medida dos ângulos internos e provarmos que são semelhantes entre si. Para isso, clicamos no ícone ângulo e na opção ângulo, após clicar nos pontos *A, D*, e *B*, encontramos um ângulo de 90º, então repetimos clicando nos outros pontos no sentido anti-horário, para determinarmos todos os ângulos internos do triangulo retângulo *ADB*. Devemos proceder da mesma forma para encontrarmos as medidas dos ângulos do triângulo retângulo *ADC.*

*9º Passo:* clicar no ícone ponto em objeto, então clicar no lado *AB*, criando um ponto e repetindo no lado *AC,* após criar esses dois pontos clicar sobre eles com o botão direito do *mouse* e escolher a opção animar, repetir a operação no segundo ponto, podemos então observar que os pontos começam a se movimentar. Para que os dois pontos saiam do mesmo lugar clicar sobre cada um deles com o botão esquerdo do mouse e arrastar até o ponto *D* e clicamos novamente com o botão direito e eles se movimentarão com a mesma velocidade. Estando os dois triângulos prontos podemos então representar as relações métricas no triângulo retângulo.

*10º Passo:* clicar no ícone texto e escolher a opção texto, então clicar na área de trabalho, quando abrir a caixa de texto escrevemos a relação normalmente, e depois repetimos a operação utilizando os símbolos e objetos, ao clicarmos em OK aparecerá na área de trabalho, esse procedimento deverá ser repetido em todas as relações.

#### **5. Resultados**

Conforme fomos desenvolvendo o trabalho estabelecemos algumas hipóteses sobre o que poderia ocorrer com o progresso das atividades que estavam sendo propostas. Descreveremos aquelas que consideramos mais significativas.

italiy<br>Ric R.Nanay I<sup>\*</sup> Culinos lecolonial dade de Solimoes Rio Marañon Rio Javar *ratoma* Culino  $\mathbf{a}$ <sup>6</sup> Rio Tapichi Radore **R.Jandintube** 

ósio Linguagens e Identidades da/na Amazônia Sul - O ciden VIII Colóquio Internacional "As Amazônias, as Áfricas e as Áfricas na Pan-Amazônia"

*1º Hipótese:* Esperamos que os PFI durante a realização da atividade demonstrem algum interesse e se entusiasmem pelo trabalho.

Com relação à 1º hipótese, pode-se concluir que os PFI se motivaram e se mostraram entusiasmados para a aprendizagem.

*2º Hipótese:* Pressupõe-se que os PFI saibam responder o conceito e pra que serve as relações métricas do triangulo retângulo. Com relação à 2º hipótese, pode-se perceber que alguns PFI não lembravam o conceito, outros confundiram o conceito de triangulo retângulo, e não lembraram para que servem as relações métricas.

*3º Hipótese:* Espera-se que os PFI apresentem alguma dificuldade ao o manusear o *software* GeoGebra. Com relação à 3º hipótese, a maioria dos PFI não tiveram dificuldades em manusear o *software* GeoGebra, pois tiveram como apoio os passos descritos anteriormente para a construção da atividade proposta, e um acompanhamento individual sempre que solicitado.

#### **6. Depoimentos**

Segue depoimento de cinco Professores em Formação Inicial (PFI) do Curso de Licenciatura em Matemática do 6º período da UFAC que chamamos de PF1, PF2, PF3, PF4 e PF5.

PF1: "A aula foi maravilhosa! Consegui relembrar os conceitos, e o melhor construí meu triangulo e a partir dele, consegui descobrir as relações existentes". (Fonte: PF1, aula do dia 20/08/2016).

PF2: "As professoras demonstraram segurança, paciência, e conseguiram passar as informações". (Fonte: PF2, aula do dia 20/08/2016).

PF3: "A demonstração foi ótima! Aprendi muito e me abriu portas para que eu possa fazer outras atividades sozinho". (Fonte: PF3, aula do dia 20/08/2016).

PF4: "Considerei a aula como excelente, pois nunca imaginei que poderia construir e relacionar um conteúdo tão complexo num computador". (Fonte: PF4, aula do dia 20/08/2016).

utahy R.Nanay I<sup>5</sup> Culinos des Purms decolorialidade de Solimoes Rio Marañon Rio Javar *ratomial* Culino  $\mathbf{a}$  $\sqrt[6]{\text{Rio}}$ Tapichi Radige & **A** Landifully

ósio Linguagens e Identidades da/na Amazônia Sul - O ciden  $m<sub>p</sub>$ VIII Colóquio Internacional "As Amazônias, as Áfricas e as Áfricas na Pan-Amazônia"

PF5: "Muito boa a aula, melhorou minha concepção de triângulos e me ajudou a relembrar antigos conceitos". (Fonte: PF5, aula do dia 20/08/2016).

## **7. Conclusão**

Para a realização deste trabalho, pensamos em uma nova proposta didática, objetivando um melhor alcance quanto o estudo da geometria. Na primeira aplicação a atividade que foi desenvolvida com os alunos foi dirigida, com o fornecimento de todos os passos para eles realizarem as construções no *software* GeoGebra.

Esta nova proposta para aplicação de conteúdos de matemática com a utilização do aplicativo, buscou explorar os conhecimentos que os alunos já possuem e estabelecer novas ligações entre a escrita algébrica e a representação geométrica em um ambiente dinâmico com o *Software* utilizado. Além disso, foi uma proposta em que se deixou mais espaço para o aluno experimentar e chegar às suas próprias conclusões e procedimentos.

Concluímos que através da prática, os alunos mostraram um maior interesse e participação em resolver as atividades do referido assunto e quando surgiam dúvidas buscavam saná-las conosco. Para nós professores em formação foi uma experiência gratificante, elaborar uma aula usando essa tecnologia, pois através dessa experiência constatamos a importância do professor em possibilitar novas formas de desenvolver os conteúdos, pois assim sendo, os alunos são instigados a buscar as resoluções.

#### **8. Referências bibliográficas**

BRASIL. Secretaria da Educação Fundamental. Parâmetros Curriculares Nacionais – Matemática. Brasília: MEC/SEF, 1996.

GIOVANNI, José Ruy; CASTRUCCI, Benedito. **A conquista da matemática**: A + Nova. São Paulo: FTD, 2002. Obra em quatro volumes para alunos do 6ª ao 9ª ano.

![](_page_9_Picture_0.jpeg)

impósio Linguagens e Identidades da/na Amazônia Sul - Ociden VIII Colóquio Internacional "As Amazônias, as Áfricas e as Áfricas na Pan-Amazônia"

> GRAVINA, Maria Alice; SANTAROSA, Lucila Maria Costi. **A Aprendizagem da Matemática**. Disponível em: <ufrgs.br/espmat/disciplinas/geotri2014/pdf/malicelsantarosa\_aprend-matamb-inform\_1998-iv\_ribie.pdf>. Acesso em: 12 de agosto. 2016.

> IEZZI, Gelson; DOLCE, Osvaldo e MACHADO, Antônio. **Matemática e Realidade.** São Paulo: Atual, 2009. (Obra em quatro volumes para alunos do 6º ao 9º ano).